# How to set up fast startup

Use the "win+r" keys, Input "control"

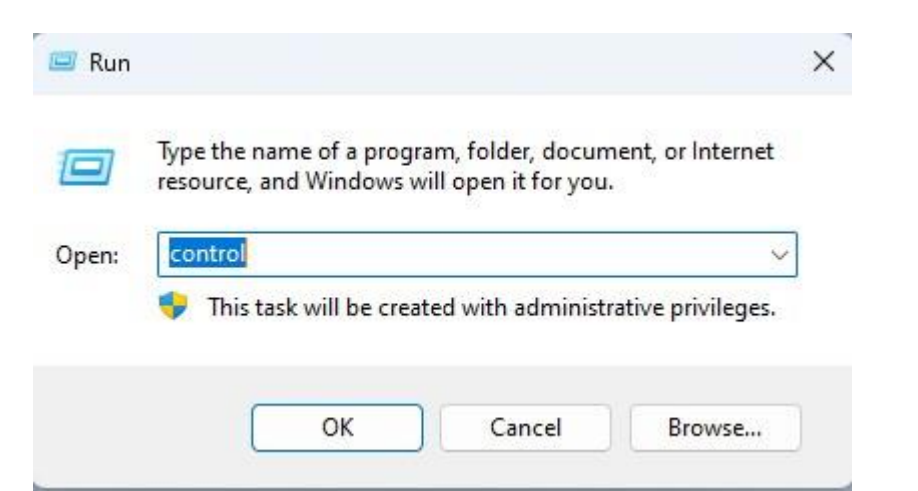

### System and Security

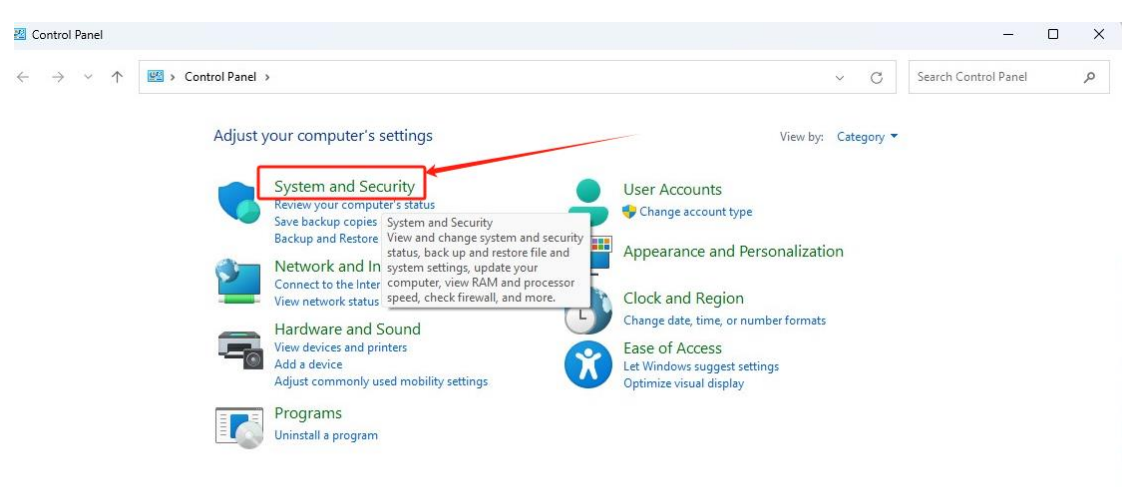

### Change what the power buttons do

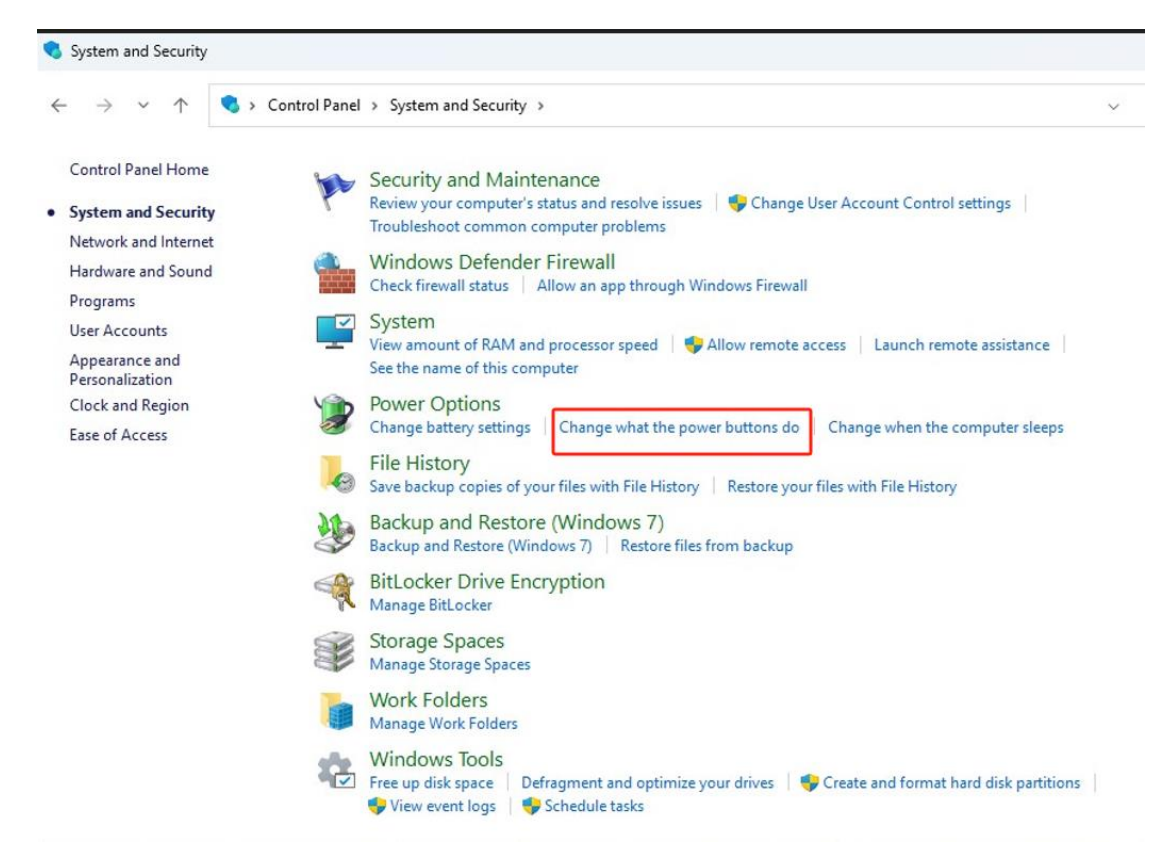

#### Choose what the power buttons do

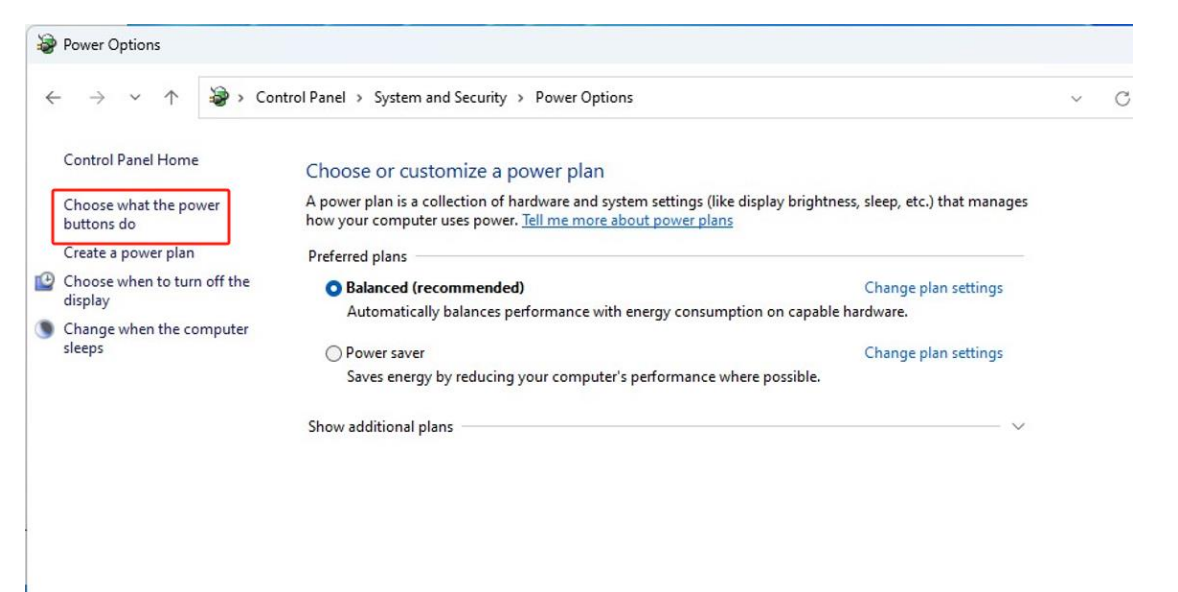

## Change settings that are currently unavailable

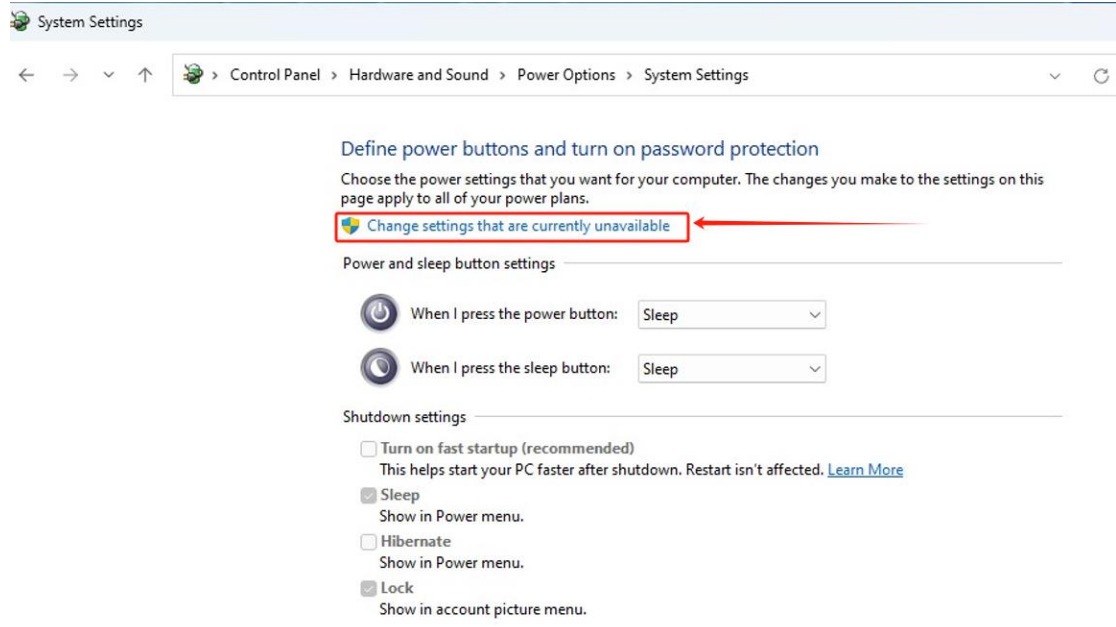

# Choose"Turn on fast startup" and Save changes

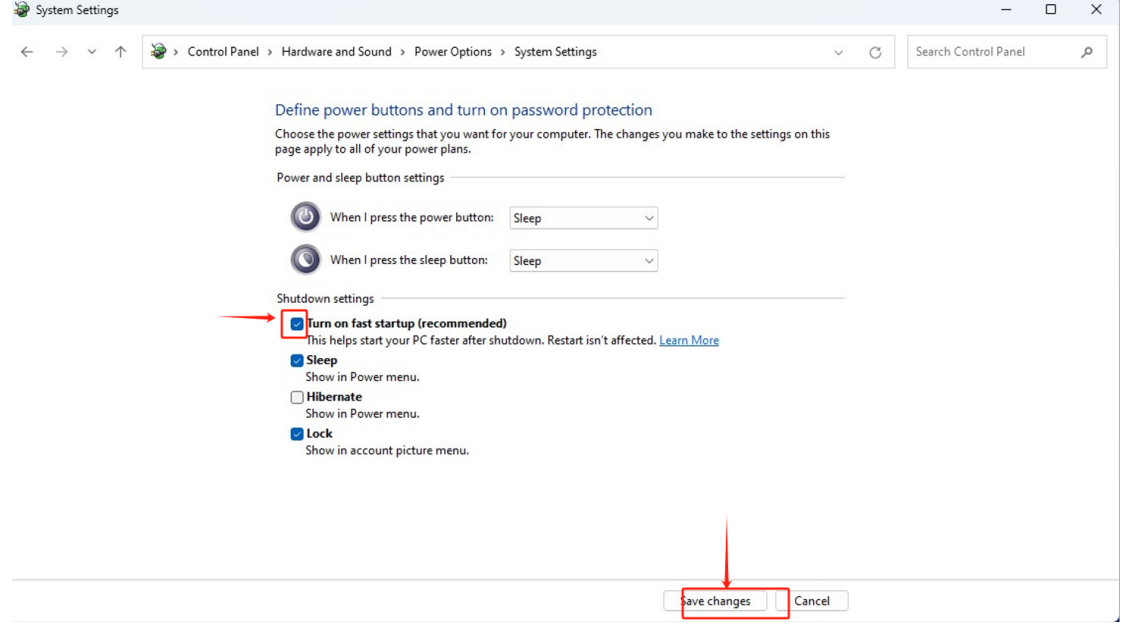